# **APLIKASI PEMBELAJARAN** *ELEMENTARY ONE* **UNTUK MENINGKATKAN WAWASAN BERBAHASA INGGRIS BERBASIS ANDROID**

# **Reny Rahmawaty<sup>1</sup> , Wahyuddin<sup>2</sup>**

*Program Studi Teknik Informatika - Universitas Serang Raya* **1 [reny.rahmawaty@gmail.com](mailto:haris.t.sigit@gmail.com)**, **<sup>2</sup>[wahyu.unsera@gmail.com](mailto:2wahyu.unsera@gmail.com)**

**Abstrak -** Android merupakan sistem operasi berbasis Linux yang diperuntukkan bagi smartphone maupun komputer tablet. Android memiliki kemampuan yang membuat penggunanya dapat mengkustomisasi tampilan pada sistem operasi ini dengan bebas sesuai dengan style yang diinginkannya. Penelitian ini bertujuan untuk mendapatkan model aplikasi android untuk media pembelajaran Bahasa Inggris, khususnya bagi siswa kelas sembilan. Penelitian ini merupakan jenis penelitian pengembangan produk. Model pengembangan produk mengadopsi model pengembangan software yang terdiri dari (1) Analisis kebutuhan software, (2) desain, (3) penulisan kode dan (4) pengujian. Teknik pengumpulan data dilakukan dengan observasi, wawancara dan angket. Tahap pengujian dilakukan dengan validasi produk oleh ahli, pengujian pada pengguna pertama (guru) dan pengujian pada pengguna akhir (siswa). Teknik analisis data yang digunakan adalah teknik analisis deskriptif. Hasil penelitian ini adalah dapat mengimplementasikan text autocomplete yang berfungsi untuk menampilkan materi-materi pembelajaran bahasa Inggris kelas sembilan dan juga untuk menampilkan pencarian kata pada Regullar and Irregular verb. Dari hasil implementasi dan pengujian, aplikasi pembelajaran dapat berjalan pada platform android dan mampu menjalankan fungsi dengan baik.

**Kata Kunci** : Android, Aplikasi pembelajaran, Bahasa Inggris

## **I. PENDAHULUAN**

Saat ini teknologi *smartphone* telah berkembang pesat dengan berbagai macam sistem operasi, salah satu yang sedang diminati masyarakat saat ini adalah *Android. Android* merupakan sistem operasi berbasis *open source,* dirilis dibawah lisensi *open source Apache* yang dimiliki oleh *Google*. Sistem operasi *Android* merupakan *platform mobile* generasi baru yang memberikan kesempatan kepada pengembang untuk melakukan pengembangan sesuai dengan yang diharapkan.

Para pengguna *smartphone* tidak hanya orang dewasa, tetapi juga digunakan oleh kalangan siswa (anak-anak). Smartphone dinilai efektif sebagai media edukasi terhadap anak, seiring dengan perkembangan teknologi saat ini menjadi lebih praktis dan menarik, khususnya di smartphone berbasis *android*. Aplikasi pembelajaran interaktif bahasa Inggris dalam bentuk mobile merupakan solusi yang dapat menjawab kekurangan dari sistem pembelajaran yang sudah ada.

Bahasa Inggris merupakan salah satu bahasa Internasional yang digunakan hampir di segala bidang kehidupan global. Bahasa Inggris juga telah menjadi bahasa dunia yang mendominasi era komunikasi untuk menghubungkan dan mentransfer ilmu ke seluruh dunia. Tuntutan untuk dapat berbahasa Inggris baik secara aktif maupun secara pasif telah diantisipasi oleh Negara Indonesia dengan memasukkan bahasa Inggris sebagai mata pelajaran lokal di TK dan SD, dan menjadi mata pelajaran wajib di SMP dan SMA. Di tingkat perguruan tinggi, berbagai jurusan telah memasukkan bahasa Inggris ke

dalam kurikulum mereka sebagai mata kuliah wajib yang harus diprogramkan para mahasiswa.

Pada kenyataannya di Indonesia, Bahasa Inggris hanya dijadikan mata pelajaran yang diujikan pada tiap tahunnya untuk menilai kemampuan dan menentukan kelulusan maupun kenaikan jenjang studi siswa. Namun didalam praktek keseharian, frekuensi untuk mempraktekkan dan membiasakan berkomunikasi Bahasa Inggris sangat rendah. Ini disebabkan karena para siswa tidak dapat menguasai *Vocabulary* khususnya pada *Regular* dan *Irregular verb,* Sehingga para siswa masih sulit untuk berkomunikasi. Problematika yang terjadi pada pengajaran berbahasa Inggris di sekolah dasar pada umumnya dapat dipandang dari dua sisi. Dari sisi guru adalah masih minimnya metode pembelajaran yang menarik dan efektif guna mengasah kemampuan keterampilan berbicara Bahasa Inggris pada siswa sejak dini. Sedangkan dari sisi siswa sendiri adalah kurangnya motivasi, inisiatif, dan keterlibatan aktif selama proses pembelajaran.

### **II. METODE PENELITIAN**

a. Studi litelatur

Penelitian diawali dengan mencari bahan-bahan referensi baik dari buku, artikel, jurnal, makalah maupun situs internet mengenai konsep pembuatan aplikasi android serta beberapa referensi lainnya untuk menunjang pencapaian tujuan penelitian.

b. Analisis data dengan penelitian ke lapangan Pada tahap ini dilakukan penelitian yang bertujuan untuk memperoleh data kebutuhan

sistem informasi akademik yang akan dibangun dengan cara mewawancarai pihak yang berkaitan mengenai sistem pembelajaran yang sedang berjalan.

c. Merancang Desain Sistem

Pada tahap ini dilakukan perancangan struktur basis data yang akan digunakan oleh aplikasi, juga dibuat tampilan aplikasi dari Aplikasi *El-One.*

d. Implementasi Sistem

Pada tahap ini dilakukan implementasi sistem dan basis data. Implementasi sistem akan dikembangkan pada perangkat *Mobile* Android menggunakan bahasa pemrograman Java.

e. Pengujian

Pada tahap ini akan dilakukan pengujian fungsionalitas pada sistem yang bertujuan untuk mecari kesalahan-kesalahan sehingga dapat diperbaiki kemudian dilakukan analisis terhadap focus permasalahan penelitian, apakah sudah sesuai seperti yang diinginkan.

f. Dokumentasi Sistem

Pembuatan laporan hasil penelitian lengkap dengan analisis yang didapatkan.

#### **III. PERANCANGAN SISTEM Use Case Diagram**

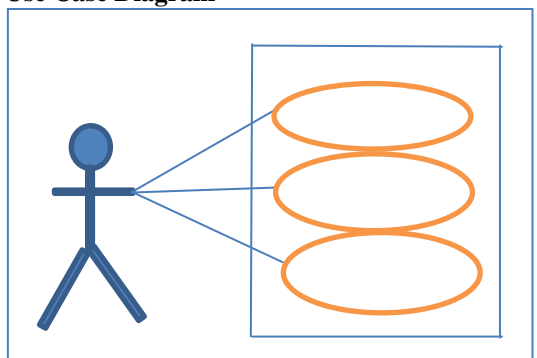

**Gambar 1. Use Diagram untuk User**

**a. Perancangan Antar Muka**

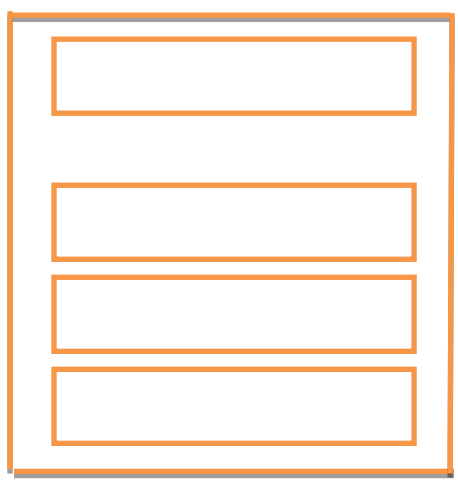

**Gambar 2. Menu Home**

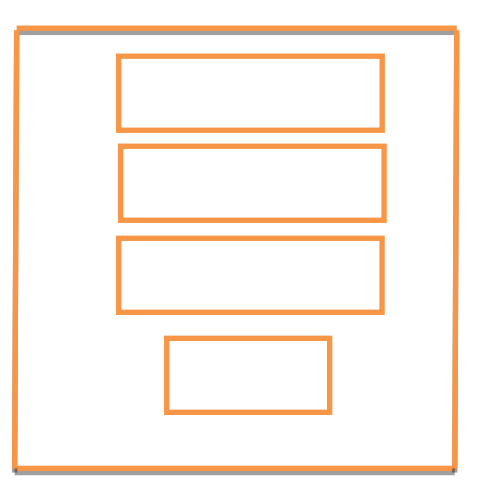

**Gambar 3. Menu Materi**

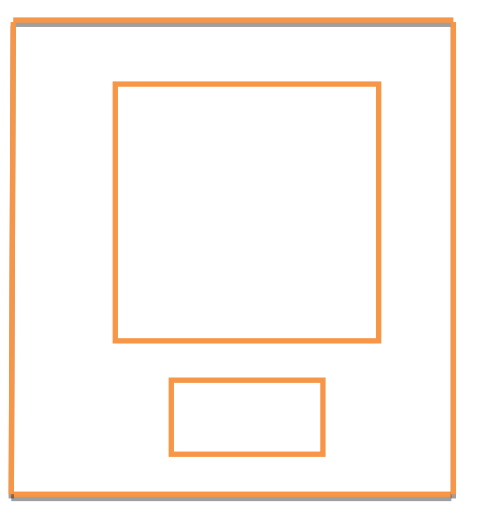

**Gambar 4. Hasil Pencarian**

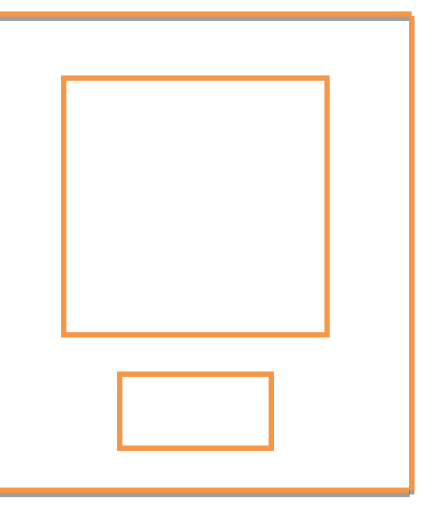

**Gambar 5. Informasi Aplikasi**

## **IV. HASIL DAN PENGUJIAN**

**a. Hasil**

Instalasi aplikasi pembelajaran dilakukan dengan menggunakan *Smartphone* yang mempunyai sistem android minimum versi 2.3 yaitu *Ginggerbread.* Tahapan yang harus dilakukan, yaitu :

1. Install atau pasang aplikas *SHAREit*, untuk mengirim dan menerima aplikasi *Elementary One*.  $\overline{O}$  $\leftarrow$ D **Alat Transfer**  $\blacksquare$ **I** Ma ь  $\alpha$ & Berbagi File  $No.1!$  $\sqrt{P}$ E SHAREit: File Transfer (#1) SHAREit Technologies Co.Ltd  $3+$ 100 Undubar  $2.156.673$   $\triangle$ Alat Miri #1 File Transfer Tool! Offline Transfer! Superb Speed! Cross-Platform! **BACA SELENGKAPNYA** 

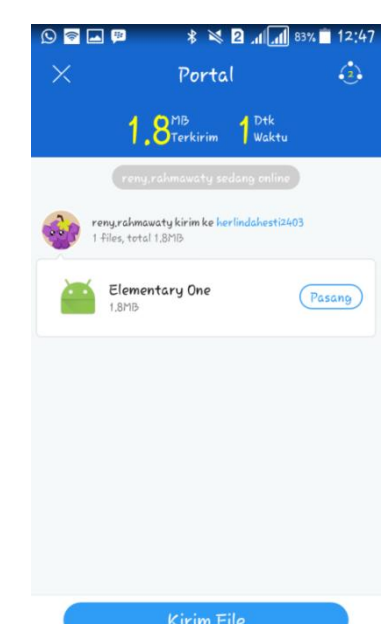

## **Gambar 6. Pasang Aplikasi** *SHAREit*

2. Setelah aplikasi *SHAREit* di install, buka aplikasi tersebut maka akan muncul tampilan seperti pada gambar 3 kemudian pilih menu kirim untuk mengirim aplikas dan pilih menu terima untuk menerima kiriman aplikasi.

0 BIAYA DATA

**SEMUA FORMAT** 

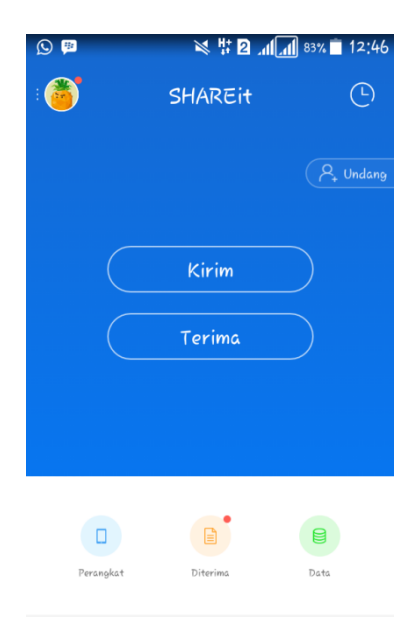

**Gambar 7. Tampilan Aplikasi** *SHAREit*

Setelah proses pengiriman selesai, makan akan muncul tampilan seperti gambar 4. Kemudian install atau pasang aplikasi tersebut.

### **Gambar 8. Tampilan aplikasi yang diterima**

3. Ketika menginstal atau memasang aplikasi tersebut, maka akan muncul pesan seperti

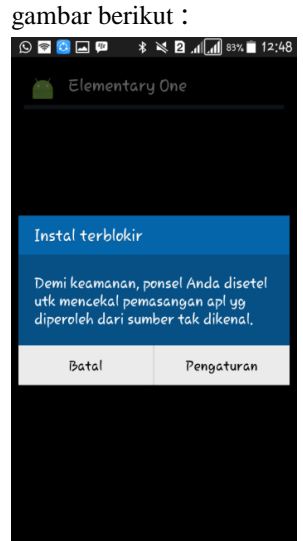

#### **Gambar 9. Tampilan pesan sebelum instal aplikasi**

4. Pilih pengaturan, maka akan masuk ke halaman pengaturan pengaman, beri centang pada sumber tidak diketahui, jika muncul peringatan pilih Ok.

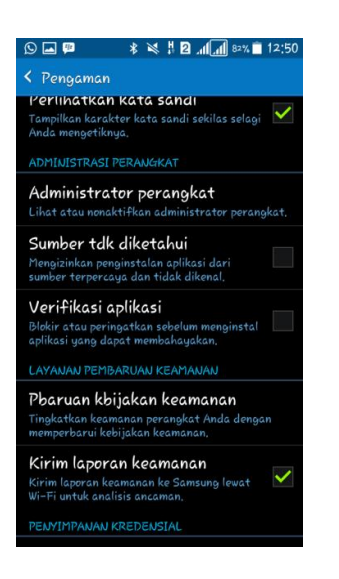

**Gambar 10. Halaman pengaturan pengaman**

5. Klik Sumber yang tidak di kenal maka akan muncul tampilan seperti gambar di bawah ini :

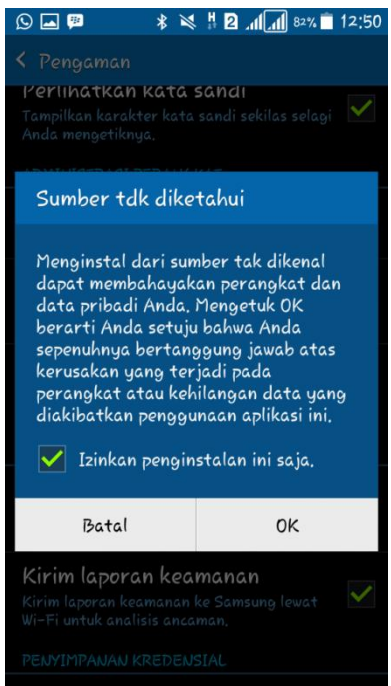

#### **Gambar 11. Peringatan ketika mencentang sumber tidak diketahui**

Setelah pilih Ok, maka akan muncul tampilan untuk menginstal aplikasi *Elementary One,* seperti gambar 12. kemudian pilih install

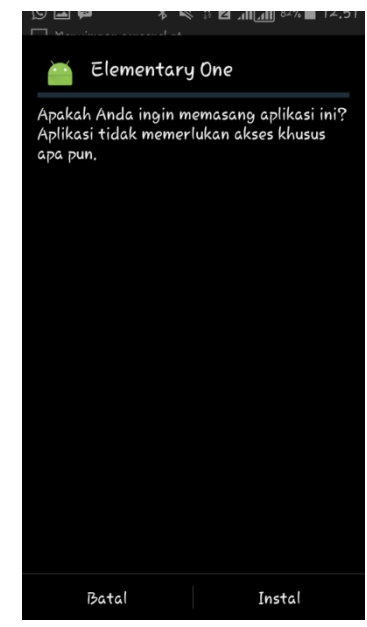

#### **Gambar 12. Tampilan Install Aplikasi**

6. Setelah pilih install akan muncul tampilan seperti gambar dibawah ini :

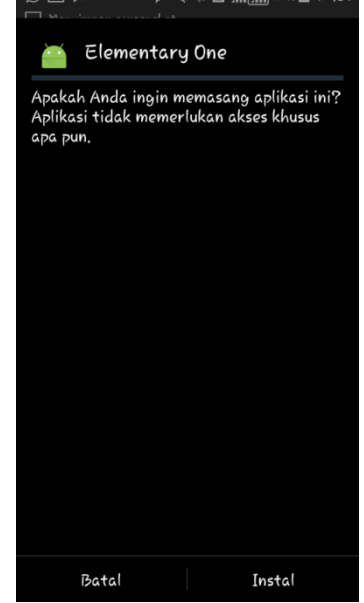

### **Gambar 13. Tampilan proses install aplikasi.**

7. Jika aplikasi berhasil di instal, maka akan muncul tampilan seperti gambar dibawah ini:

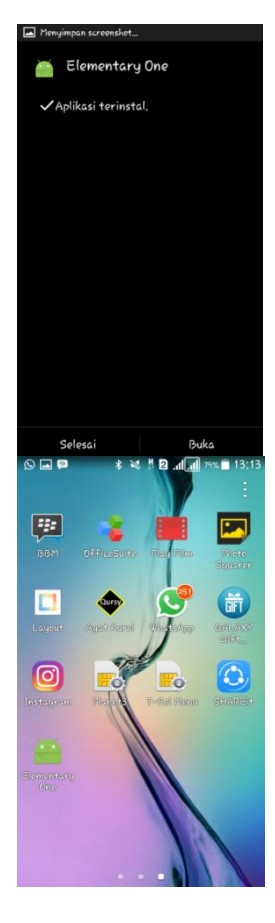

**Gambar 14. Tampilan aplikasi yang sudah terinstall**

#### **b. Pengujian**

Tabel 1 Pengetesan *Black-Box Testing.*

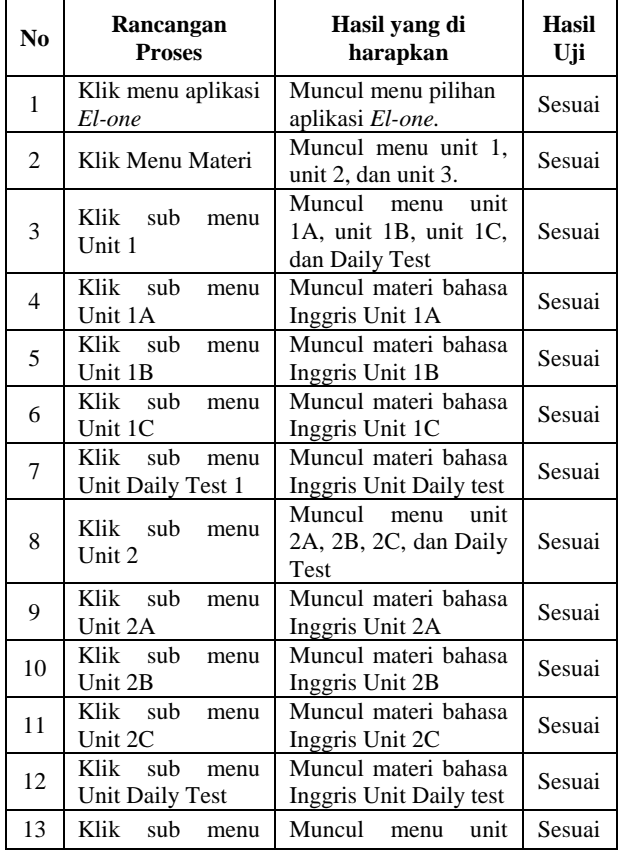

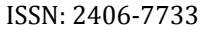

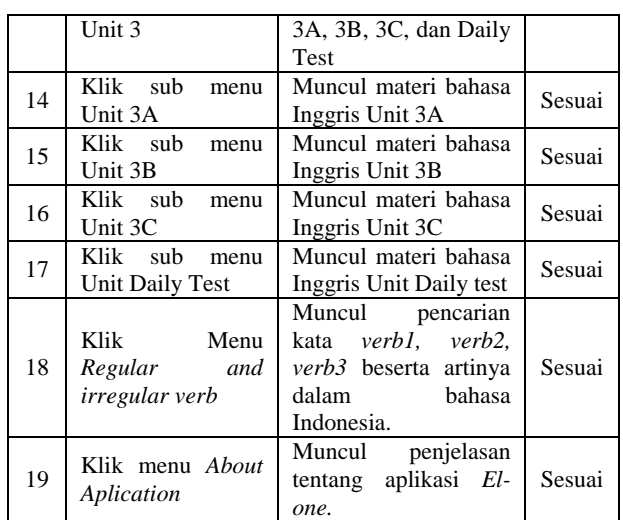

## **V. KESIMPULAN DAN SARAN**

#### **a. Kesimpulan**

- 1. Aplikasi pembelajaran Bahasa Inggris ini di buat menggunakan metode pengembangan *waterfall* yang menghasilkan sebuah aplikasi yang penulis beri nama *El-One.*
- 2. Aplikasi dapat digunakan siswa untuk kegiatan pembelajaran bahasa Inggris serta membantu siswa menjadi lebih mudah dalam belajar bahasa Inggris.
- 3. Aplikasi *El-One* berhasil melakukan fungsinya, yaitu menampilkan materi dan pencarian kata pada *Regullar and Irregular* berserta artinya dalam bahasa Indonesia.

## **b. Saran**

- 1. Aplikasi ini dapat dikembangkan pada sistem operasi smartphone selain android agar jangkauan pengguna lebih luas.
- 2. Penambahan materi pelajaran lain pada apikasi agar dapat lebih mempermudah digunakan oleh siswa.
- 3. Menambahkan fitur voice pada menu Regullar and Irregular verb agar bisa lebih jelas mengenai pengucapan kata.

## **VI. DAFTAR PUSTAKA**

- [1] Aplication Development (Rad) (Studi Kasus : Lbpp Lia Pekanbaru)." Jurnal Rekayasa dan Manajemen Sistem Informasi, Vol. 1, No. 2, Agustus 2015, pp.23-30
- [2] Arlina, (2015). Aplikasi Android Sdk Development Kit)[Online], Tersedia : http://www.androidkonten.com/2015/01/a plikasi-android-sdk.html [5 juni 2016]
- [3] Bonita.(2015). Apa itu ADB (Android Debug Bridge) ? [Online], Tersedia : http://sarewelah.blogspot.com/2015/01/ap a-itu-adb-android-debug-bridge.html[23 mei 2016]
- [4] Bahasa Korea (Hangeul) Berbasis Android." Jurnal SCRIPT Vol. 1 No. 1 Desember 2013
- [5] Marsa, Sardiarinto. (2013)." Pengenalan Bahasa Inggris Untuk Anak Melalui Aplikasi Edukasi Berbasis Android." Seminar Nasional Teknologi Informasi dan Komunikasi 2013 (SENTIKA 2013) Yogyakarta, 9Maret 2013
- [6] Sora,(2015). Pengertian UML Dan Jenis-Jenisnya Serta Contoh

Diagramnya[Online], Tersedia : http://www.pengertianku.net/2015/09/pen gertian-uml-dan-jenis-jenisnya-sertacontoh-diagramnya.html

- [7] Wahyuddin, et al.(2015)." Perancangan Aplikasi Edukasi Pengenalan Bahasa Inggris Berbasis Android Pada Tk An – Nasir Tangerang." Jurnal Sistem Komputer Vol.2 No.1 2015
- [8] Yesmaya, et al..(2014)." Aplikasi Pengenalan kosakata Bahasa Inggris "My Picture Dictionary" Untuk anak sekolah dasar berbasis android." Jurnal Teknik dan Ilmu Komputer